# **מצלמת אקסטרים DV600J מדריך למשתמש**

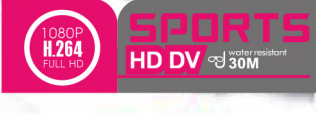

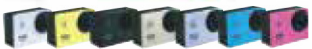

#### **הערות**

- אל תפילו את המצלמה ואל תרסקו אותה.
	- הרחיקו את המצלמה ממגנטים.<br>
- הרחיקו את המצלמה מטמפרטורות גבוהות.
	- השתמשו בכרטיס SD Micro ממותג.
- הרחיקו את כרטיס ה- SD Micro ממגנטים.
- נתקו את הכבל מהמתאם במהלך הטעינה אם תבחינו בעשן, ריח מוזר וכו'.
	- במהלך הטעינה, הרחיקו את המצלמה מהישג ידם של ילדים.
		- שמרו את המצלמה במקום יבש וקריר.

קראו את המדריך למשתמש וודאו שאתם מבינים את המדריך ואת התיאורים הרשומים בו לפני השימוש במצלמה.

### **תכונות**

- עמידות למים, ניתן להפעיל את המצלמה מתחת למים, עד עומק של 30 מטרים.
	- קישוריות WiFi, תוכלו להפעיל את המצלמה או לראות את התמונות שצולמו בעזרת טלפון חכם או טאבלט.
		- 1920\*1080@ 30fps
			- מסך TFT" 2
- סוללה מתנתקת וקלה להחלפה שמאריכה את חיי השימוש של המצלמה שלכם.
	- ניתן לצלם וידיאו במהלך הטעינה.
	- זווית שדה ראיה רחבה למדי של 170°
		- יציאת HDOUT
		- מצלמת רשת
		- כרטיס SD Micro עד G32
	- 1080P (30fps) / 720P (30fps) / 480P (30fps)
		- פורמט וידיאו .264H
			- חיישן G

### **תמונת המוצר**

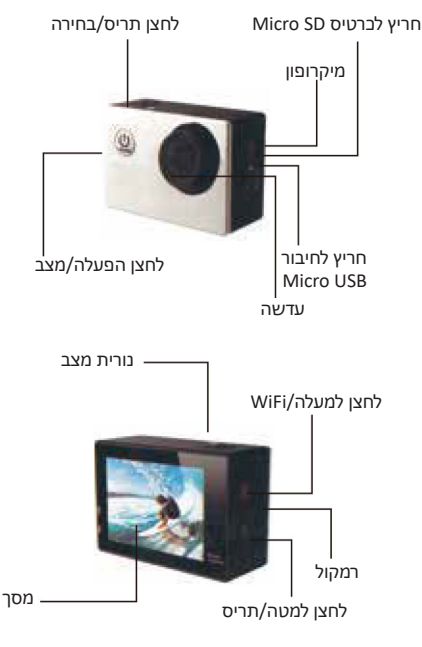

#### **תמונת המארז האטום למים**

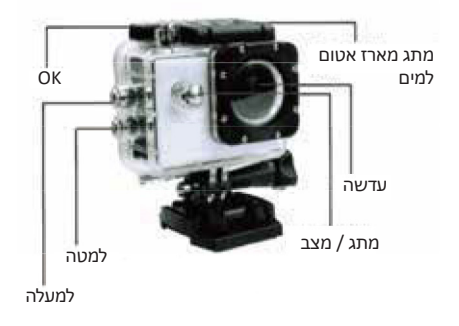

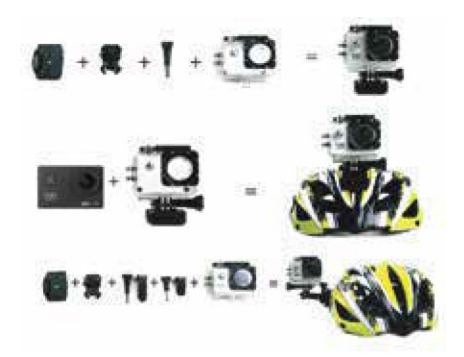

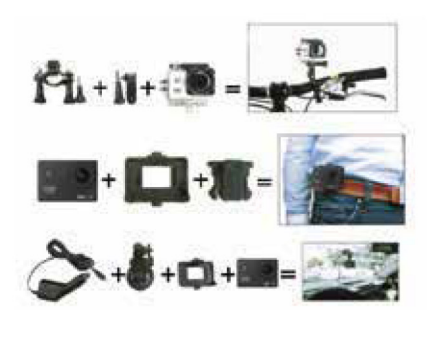

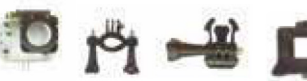

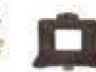

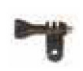

תמיכה למתג 2 תופסן אחורי תושבת 1 מעמד לאופניים מארז אטום למים

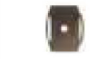

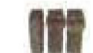

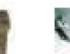

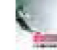

מדריך למשתמש רצועה ליד תושבת לקסדה commutator

 $\frac{4}{3}$ 

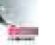

## **הפעלה**

.**1** הכניסו כרטיס SD Micro

הערה: השתמשו בכרטיס SD Micro ממותג, פרמטו את הכרטיס במכשיר לפני השימוש הראשון.

- .**2** התקנת סוללה
- א. דחפו את קצה הסוללה.
- ב. הכניסו את הסוללה לפי הקוטביות המוצגת עליה.
	- .**3** טעינה
	- א. חברו את המצלמה למחשב או למתאם.
		- ב. חברו את המצלמה למטען הרכב.
			- .**4** הפעלה / כיבוי

לחצו והחזיקו את הלחצן למשך 3 שניות.

.**5** מעבר בין מצבים

לחצו לחיצה קצרה על לחצן ההפעלה כדי לעבור בין המצבים וידיאו / תמונה / הצגת תמונות / מצב הגדרות.

.**6** עברו למצב וידיאו ולחצו על OK כדי לצלם וידיאו, לחצו שוב על OK כדי לעצור את הצילום.

- 6.1 הגדרות וידיאו
- .1 עברו למצב הגדרות.
- .2 לחצו על החצים למעלה / למטה כדי לבחור במצב המתאים.
	- .3 לחצו על OK כדי לפתוח את תפריט המשנה.
	- .4 לחצו על החצים למעלה / למטה כדי לבחור באפשרות.
		- .5 לחצו על OK כדי לאשר.
		- 6.2 צילום תמונה / הגדרות

צילום תמונה: עברו למצב תמונה ולחצו OK כדי לצלם את התמונה. הגדרות תמונה:

- .1 עברו למצב הגדרות.
- .2 לחצו על החצים למעלה / למטה כדי לבחור במצב המתאים.
	- .3 לחצו על OK כדי לפתוח את תפריט המשנה.

.4 לחצו על החצים למעלה / למטה כדי לבחור באפשרות.

- .5 לחצו על OK כדי לאשר.
	- 6.3 תצוגה חוזרת
		- תצוגה במחשב
- .1 חברו את המצלמה למחשב.
- .2 הורידו את הקבצים למחשב.
- .3 הציגו את הקבצים במחשב.
	- תצוגה במצלמה
	- .1 עברו למצב תצוגה.
- .2 לחצו על החצים למעלה / למטה כדי לבחור בקבצים.
	- .3 לחצו על אישור כדי להציג את הקבצים.
		- .**7** חיבור WiFi( **בדגם הכולל WiFi**)

הורידו והתקינו את אפליקציית Cam-X בטלפון החכם שלכם לפני שתפעילו את תכונת ה- WiFi.

הערה: משתמשי אנדרואיד, הורידו את האפליקציה ב- Play Google. משתמשי אפל, הורידו את האפליקציה ב- Store Apple. שלבי חיבור

.1 לחצו והחזיקו את החץ למעלה עד שהכיתוב SSID and wifi מוצג על המסך.

.2 מצאו את מצלמת Cam-X בטלפון החכם שלכם והתחברו אליה בהקשת סיסמה 12345678

.3 הפעלת אפליקציית Cam-X

כעת תוכלו להציג תמונות בזמן אמת ולשלוט מרחוק במצלמה שלכם דרך הטלפון, תוכלו גם להוריד קבצים מהמצלמה לטלפון שלכם.

שימו לב: כאשר המצלמה תקועה, הוציאו את הסוללה והכניסו אותה למקומה שוב כדי לאתחל את המצלמה.

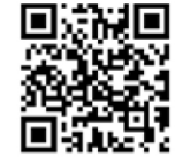

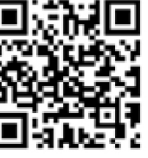

IOS ANDROID

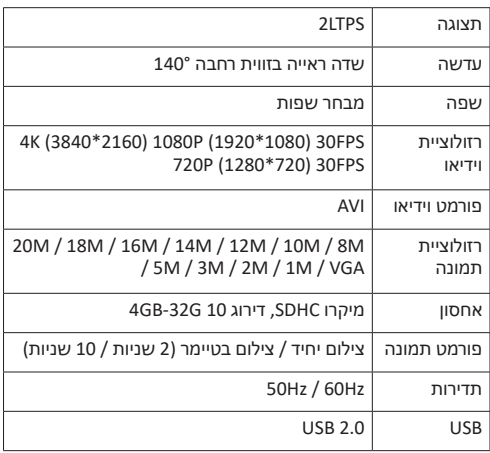

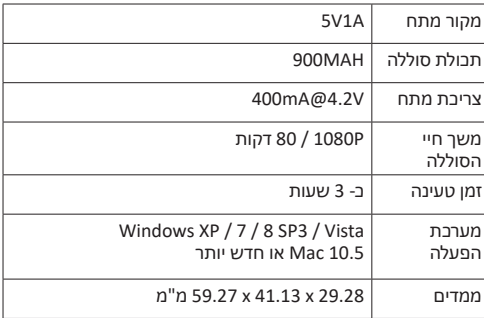

המוצר שלנו משתפר תמיד, המפרט עשוי להיות שונה מהמפרט בפועל של המצלמה.

מדריך זה מיועד להתייחסות בלבד. אם יש הבדל קטן בין התמונה והמוצר האמיתי שבידיכם, התייחסו למוצר שבידיכם.

#### תעודת אחריות למוצרי ביקונקט טכנולוגיות בע"מ

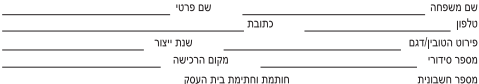

תעודה זו ניתנת כאחריות לתקינותו של המוצר. אחריותנו לפי תעודה זו היא לתקן בתוך 10 (עשרה) ימי עבודה מיום הגעת המוצר למעבדת החברה, כל קלקול שהתגלה במוצר במהלך תקופת האחריות, או להחליף את המוצר או כל חלק ממנו במידה ויידרש. ללא תמורה. במידה ותידרש החלפת חלקים לצורך התיקון, ייעשה שימוש בחלקים חדשים ומקוריים. תקופת האחריות היא למשך 12 חודשים מיום הרכישה, ותקפה אך ורק בצירוף חשבונית הקנייה ממשווק שהוסמר על ידנו כמשווק מורשה.

בהיעדר נקודת שירות במרחק של עד 15 ק"מ מהחנות בה בוצעה הרכישה. רשאי הצרכו להביא את המוצר לתיקוו בחנות בה נרכש המוצר והתיקוו .<br>במקרה כאמור ירואי תור שבועיים ממועד מסירת המוצר. לאחר ריצוע התיקון ו/או ההחלפה במוצר. יימסר לצרכו אישור בכתב שתפורנו בו מהות .<br>התיקוו (או מהות ההחלפה, אנו נהיה בשאים לדבוש תמורה בעד התיקוו, במידה והקלקול במוצר נגרם כתוצאה מאחת מהסיבות שלהלו: שימוש .<br>בטוביו בניגוד להוראות השימוש (לדוגמא: חיבור האוזניות למקור מתח ו/או הספק אשר אינו מיועד לאוזניות):

.<br>ודוו או רשלנות של הצרכו (לדוגמא: נזק שנגרם כתוצאה מנזילת סוללות בתור המכשיר. זיהומו בחול, אבק, מים או שמו וכדומה, שבר שנגרם לאוזניות או למוצר): במקרה של תיקוו שנעשה בטוביו בידי מי שלא הורשה לכר מטעמנו. כוח עליוו שהתרחש במועד מאוחר ממועד מסירת הטוביו לצרכו.

#### פרטי היבואו: ביקונקט טכנולוגיות בע"מ. ח.פ 514849371

ת.ד. 50 קריית עקרון מרכז ביל"ו IN צומת עקרון (ביל"ו סנטר) טלפון 08-9418222 פקס: 08-9418223 רואר אלקטרוני lnfo@bconnect.co.il ניתן להירשם לאחריות גם באתר www.bconnect.co.il שירות לקוחות ותמיכה טכנית 08-9403300; נקודת שירות ומעבדה מרכזית 08-9418222

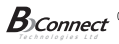

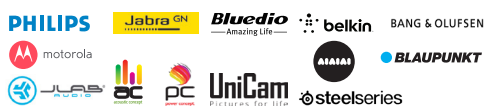

#### רשימת נקודות שירות:

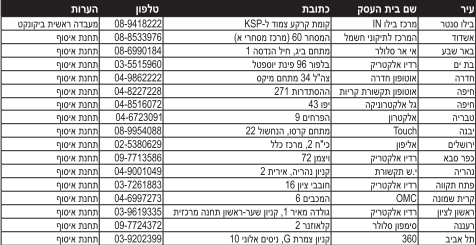

\* רשימת נקודות שירות מעודכנת ניתו למצוא באתר www.bconnect.co.il